# wordcloud

drawing wordclouds with METAPOST and Lua

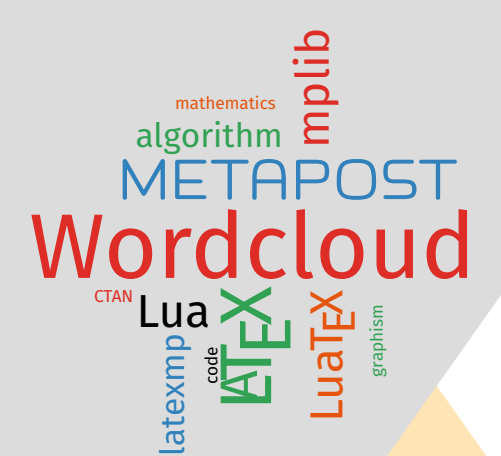

# **Contributor**

Maxime Chupin <notezik@gmail.com>

Version 0.2, 2023, September, 7th <https://plmlab.math.cnrs.fr/mchupin/mchupin/wordcloud>

#### **Abstract**

These METAPOST and LuaLTEX packages allows drawing wordclouds from a list of words and weights. The algorithm is implemented with METAPOST whereas Lua is used to parse LATEX commands, to build the list of words and weights from a text file, and to generate METAPOST code interpreted by [luamplib.](https://ctan.org/pkg/luamplib)

<https://plmlab.math.cnrs.fr/mchupin/wordcloud> <https://github.com/chupinmaxime/wordcloud>

## **Contents**

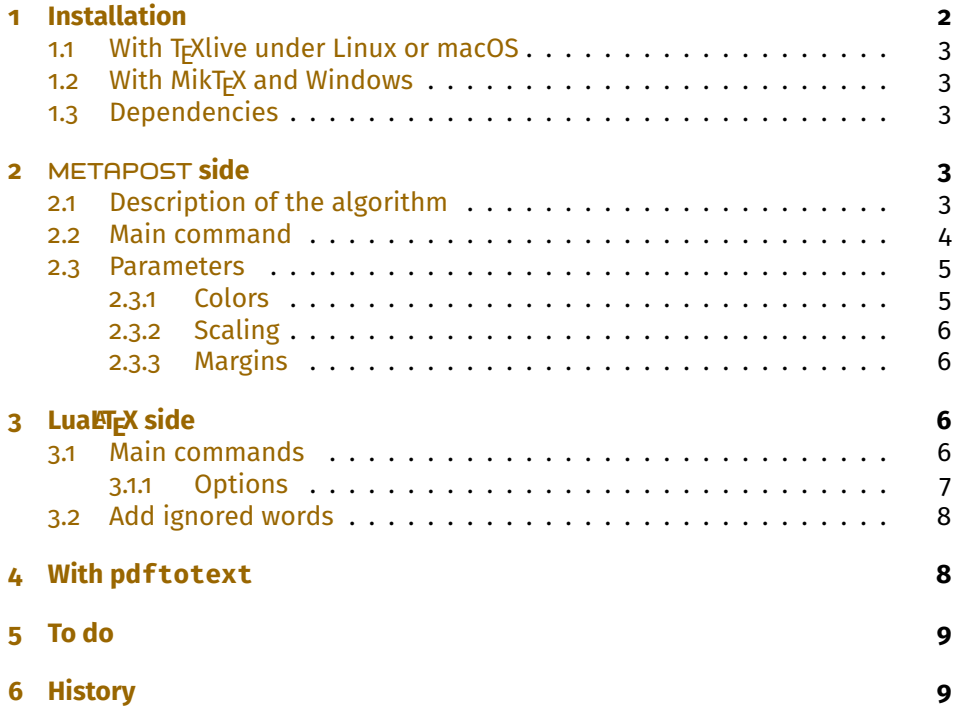

*This package is in beta version—do not hesitate to report bugs, as well as requests for improvement, or better: to help me to improve it.*

# <span id="page-1-0"></span>**1 Installation**

[wordcloud](https://ctan.org/pkg/wordcloud) is on ctan and can also be installed via the package manager of your distribution.

<https://www.ctan.org/pkg/wordcloud>

## <span id="page-2-0"></span>**1.1 With TEXlive under Linux or macOS**

To install [wordcloud](https://ctan.org/pkg/wordcloud) with T<sub>F</sub>XLive, you will have to create the directory texmf in your home.

**user \$>** mkdir ~/texmf

Then, you will have to place the wordcloud.mp file in

~/texmf/metapost/wordcloud/

You will also have to place the wordcloud. Lua file in

~/texmf/scripts/wordcloud/

And finally, you will have to place the wordcloud.sty file in

~/texmf/tex/latex/wordcloud/

Once this is done, [wordcloud](https://ctan.org/pkg/wordcloud) will be loaded with the classic METAPOST input code

input wordcloud

And for the LuaLT<sub>E</sub>X side, [wordcloud](https://ctan.org/pkg/wordcloud) will be loaded with

\usepackage{wordcloud}

#### <span id="page-2-1"></span>**1.2 With MikTEX and Windows**

These two systems are unknown to the author of [wordcloud,](https://ctan.org/pkg/wordcloud) so we refer you to the MikT<sub>F</sub>Xdocumentation concerning the addition of local packages:

<http://docs.miktex.org/manual/localadditions.html>

#### <span id="page-2-2"></span>**1.3 Dependencies**

[wordcloud](https://ctan.org/pkg/wordcloud) depends, for the METAPOSTside, of course on METAPOST [\[6\]](#page-9-0), but also on [metapost-colorbrewer](https://ctan.org/pkg/metapost-colorbrewer)  $[7]$  and the [latexmp](https://ctan.org/pkg/latexmp) package  $[4]$ . For the LuaLTFX side  $[5]$ , [wordcloud](https://ctan.org/pkg/wordcloud) depends on the [luamplib](https://ctan.org/pkg/luamplib) package  $[2]$  and the [xcolor](https://ctan.org/pkg/xcolor)  $[3]$ .

## <span id="page-2-3"></span>**2** METAPOST **side**

## <span id="page-2-4"></span>**2.1 Description of the algorithm**

Given a set of words and weights, we first use a *scale function* of the weights to scale the words. In this beta version of [wordcloud,](https://ctan.org/pkg/wordcloud) we only provide a log-based function<sup>[1](#page-2-5)</sup>.

<span id="page-2-5"></span><sup>1</sup>Other scale options could be provided in the next versions.

<span id="page-3-3"></span>Then, we compute a spiral line starting at the center<sup>[2](#page-3-1)</sup>.

Then the algorithm is quite simple:

**Require:** set of words (W<sub>i</sub>),<sub>i∈{1,…,N</sub> and corresponding weight (w<sub>i</sub>),<sub>i∈{1,…,N</sub>, and a spiral line

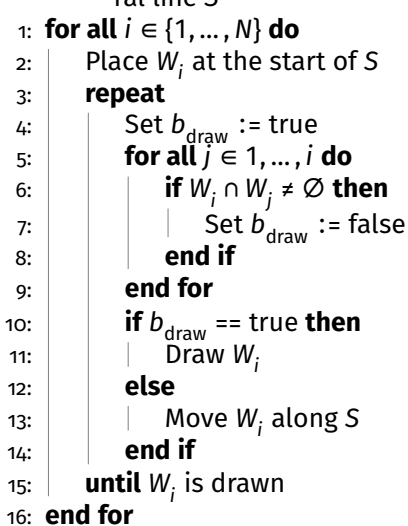

The hard part is making it perform efficiently! According to Jonathan Fein-berg, Wordle<sup>[3](#page-3-2)</sup> uses a combination of hierarchical bounding boxes and quadtrees to achieve reasonable speeds. Here, with METAPOST, we compute intersections with the bounding box of the word.

# **Remark** • The words with METAPOST are built with the textext() function of [latexmp](https://ctan.org/pkg/latexmp) or [luamplib.](https://ctan.org/pkg/luamplib) We are trying to use the bounding boxes of the letters when we get an intersection between "global" bounding boxes to allow placing words nearer of each other. Unfortunately, this does not work for the moment. Any help is welcomed. • We first tried to compute intersections between words by decomposing the letter using their contours and compute intersection of contours (with intersectiontimes). Unfortunately, this is much too slow.

Some explanations can be found here:

<https://www.jasondavies.com/wordcloud/about/>

#### <span id="page-3-0"></span>**2.2 Main command**

The main command is

#### draw\_wordcloud(⟨words⟩, ⟨weights⟩,⟨rotation⟩,⟨size⟩)

<span id="page-3-2"></span><span id="page-3-1"></span> $^{2}$ There is variants of the algorithm that use different line: squared spiral, etc. <sup>3</sup>One of the first web application to build wordcloud.

<span id="page-4-2"></span>⟨*words*⟩**:** array of strings ;

⟨*weights*⟩**:** array of numerics ;

⟨*rotation*⟩**:** angle for wordcloud drawing;

⟨*size*⟩**:** number of elements in arrays.

#### Exemple METAPOST 1

```
input wordcloud
beginfig(0);
string words[];
numeric weights[];
words[1]:="\L{LaText";
words[2]:="\hologo{METAPOST}";
words[3]:="Document";
words[4]:="Lua";
words[5]:="\Tek";
weights[1]:=5;
weights[2]:=4;weights[3]:=3.5;
weights[4]:=3;
weights[5]:=3;
draw_wordcloud(words,weights,0,5);
endfig;
```
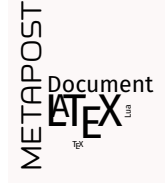

#### **Remark**

The "unity" of weights is not important because internally, [wordcloud](https://ctan.org/pkg/wordcloud) compute new weights to work with the internal scaling function.

----------------------

#### <span id="page-4-0"></span>**2.3 Parameters**

There are few parameters.

#### <span id="page-4-1"></span>**2.3.1 Colors**

You can use set of colors to draw the wordcloud. For that, you have to use the following command:

wordcloud use color(⟨bool⟩)

<span id="page-5-4"></span>⟨*bool*⟩**:** boolean true or false (default false).

[wordcloud](https://ctan.org/pkg/wordcloud) provides a set of five colors using the METAPOST package [metapost-colorbrewer](https://ctan.org/pkg/metapost-colorbrewer)[\[7\]](#page-9-1). [wordcloud](https://ctan.org/pkg/wordcloud) defines an array of colors and a numeric to set the colors to use.

```
wordcloud colors[1]:=Reds[3][3];
wordcloud_colors[2]:=Greens[3][3];
wordcloud_colors[3]:=Blues[3][3];
wordcloud_colors[4]:=Oranges[3][3];
wordcloud colors[5]:=black;
wordcloud_colors_number:=5;
```
Feel free to modify that variables to customize the colors.

#### <span id="page-5-0"></span>**2.3.2 Scaling**

You can globally scale the picture using the following command:

#### set wordcloud scale((scale))

⟨*scale*⟩**:** numeric.

#### <span id="page-5-1"></span>**2.3.3 Margins**

You can adjust the margins of the global bounding boxes of words using the following command:

#### set\_box\_margin( $\langle dim \rangle$ )

⟨*dim*⟩**:** a dimension with units (default 0.3pt).

# <span id="page-5-2"></span>**3 LuaLATEX side**

[wordcloud](https://ctan.org/pkg/wordcloud) provides a LuaLTEX package. It uses the package [luamplib](https://ctan.org/pkg/luamplib) to interpret the METAPOST code produced by Lua.

#### <span id="page-5-3"></span>**3.1 Main commands**

The first ETFX command provided by [wordcloud](https://ctan.org/pkg/wordcloud) is:

```
\wordcloud[⟨options⟩]{⟨list of words and weights⟩}
```
where

⟨*list of words and weights*⟩**:** is a list of couples of the form (word1,weight1) ;(word2,weight2);(word3,weight3);...

<span id="page-6-3"></span>The second ETEX command allows to read a text file, to build the list of words and weights and draw the wordcloud up to a certain number of words.

\wordcloudFile[⟨options⟩]{⟨text file⟩}{⟨number of words⟩}

where:

⟨*text file*⟩**:** is a text file to analyze and from which the wordcloud is build ;

⟨*number of words*⟩**:** is the number of words composing the wordcloud.

#### <span id="page-6-0"></span>**3.1.1 Options**

Both of these functions (\wordcloud and \wordcloudFile) have the same options:

scale=(value): to scale the picture<sup>[4](#page-6-1)</sup>;

- **margin=**⟨*value with units*⟩**:** to adjust the margins (default 0.3pt) ;
- **rotate=**⟨*angle*⟩**:** to rotate (degrees) the words with ±⟨*angle*⟩ alternatively (default o);
- **usecolor:** to use color for word drawing (boolean, default false) as described in section [2.3.1](#page-4-1) ;
- **colors=**⟨*list of colors*⟩**:** to define a new set of colors as described in section  $2.3.1<sup>5</sup>$  $2.3.1<sup>5</sup>$  $2.3.1<sup>5</sup>$  $2.3.1<sup>5</sup>$ .

Here an example:

#### Exemple LTFX 1

\wordcloud[scale=1,rotate=45,margin=0.5pt,usecolor,colors={red !40,blue!40,green!20!black}]{(Wordcloud,10);(\hologo{ METAPOST},6);(\LaTeX,7);(Lua,4);(algorithm,3);(code,2);( mathematics,2);(CTAN,2);(mplib,4);(\hologo{LuaTeX},4);(\ texttt{latexmp},3);(graphism,2)}

**Wallace Strategy** LATE  $\bm{\mathcal{F}}$ **METAPOST**  $\begin{bmatrix} \mathcal{L} \ \mathcal{L}_{Q} \end{bmatrix}$ **Luand** mp<sub>lib</sub> algorithm late Ly matriematics CTAN . code graphism

<span id="page-6-1"></span><sup>4</sup>Beware that scaling increases the computation time and the values manipulated by METAPOST.

<span id="page-6-2"></span><sup>&</sup>lt;sup>5</sup>This needs [xcolor](https://ctan.org/pkg/xcolor) because the colors are converted to rgb coding and then transferred to METAPOST.

<span id="page-7-4"></span>Since version 0.2, you could use any ETFX code to define words for the wordcloud. In the definition of the ET<sub>F</sub>X command, [wordcloud](https://ctan.org/pkg/wordcloud) uses \luaescapestring to deals with commands. For example, as far as we know, this [wordcloud](https://ctan.org/pkg/wordcloud) package is the only wordcloud tool that could build a wordcloud of mathematical formulas.

#### **Remark**

Because the METAPOST side uses textext command to build words,  $\setminus$ mplibtextextlabel{enable} is used to enable string labels typeset via textext() instead of *infont* operator.

#### <span id="page-7-0"></span>**3.2 Add ignored words**

The Lua function that builds words and weights from a text file ignores some words (and characters). For the moment, [wordcloud](https://ctan.org/pkg/wordcloud) only includes word lists to ignore for English and French.

However, you can add a list of words to ignore with the following command:

#### \wordcloudIgnoreWords{⟨word list⟩}

⟨*word list*⟩**:** the list of words, separated with commas, to ignore word1,word2, word3, etc.

## <span id="page-7-1"></span>**4 With pdftotext**

Thanks to [wordcloud](https://ctan.org/pkg/wordcloud) and the program pdftotext<sup>[6](#page-7-2)</sup> one can easily produce the wordcloud of the current PDF.

For that, you can produce the text file of the PDF:

**user \$>** pdftotext wordcloud-doc-en.pdf

and then, you can use the following code:

\wordcloudFile[usecolor]{wordcloud-doc-en.txt}{50}

This produce the following wordcloud<sup>[7](#page-7-3)</sup>

<span id="page-7-2"></span> $^6$ It should be possible to parse a PDF with LuaT<sub>E</sub>X, though. See  ${\tt https://tex.stackexchange.}$  ${\tt https://tex.stackexchange.}$  ${\tt https://tex.stackexchange.}$ [com/questions/692930/recovering-the-textual-content-of-a-pdf-file-with-luatex](https://tex.stackexchange.com/questions/692930/recovering-the-textual-content-of-a-pdf-file-with-luatex).

<span id="page-7-3"></span> $7$ Note that, because the wordcloud production is slow, we used a separate file to only produce the PDF of the wordcloud, without any scaling, and we inserted the result scaling it with [graphicx](https://ctan.org/pkg/graphicx) [\[1\]](#page-9-6).

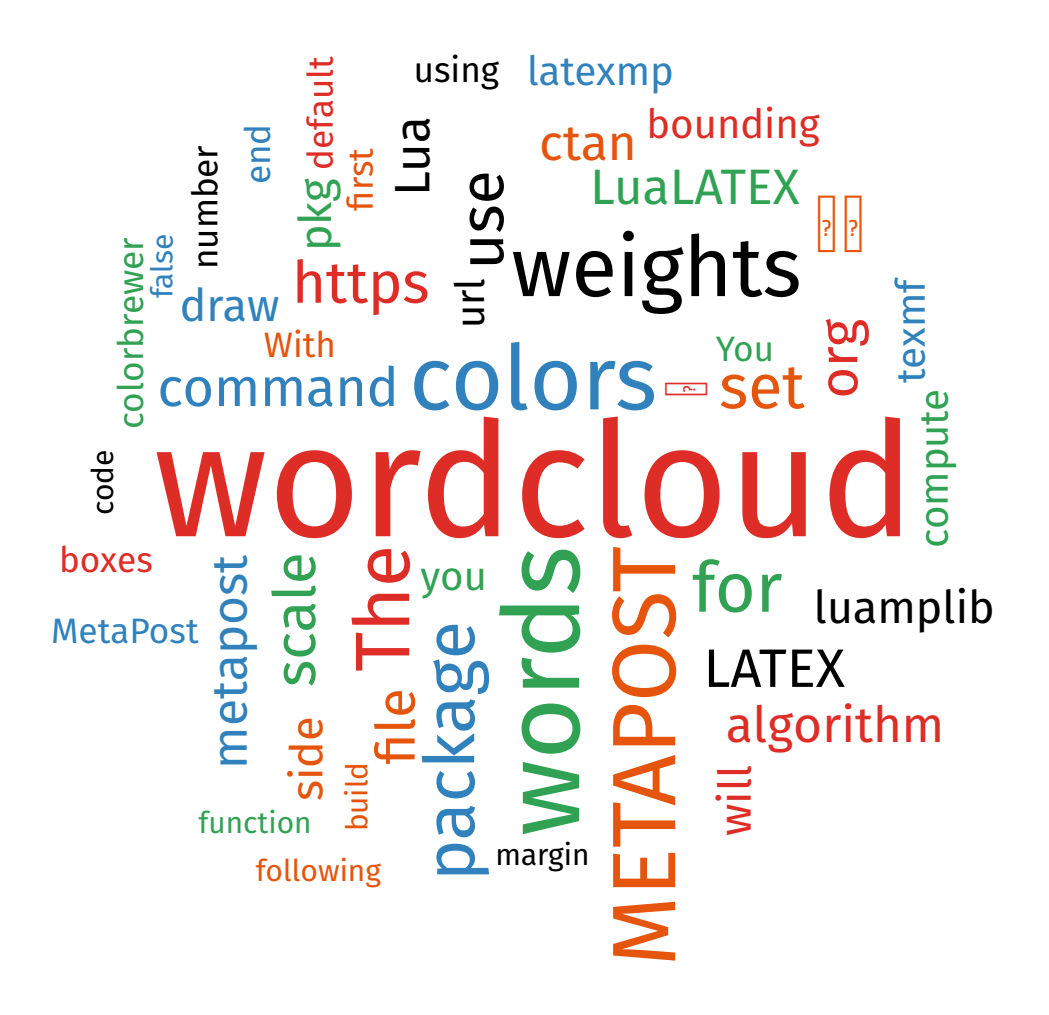

# <span id="page-8-0"></span>**5 To do**

Some things to do:

- Improve intersection of words by using the letters bounding boxes.
- Work on speed of the algorithm.
- Add supported languages (ignored words).
- Improve text file analysis with Lua to build the set of words and weights.
- Build wordcloud inside a shape.
- Add options for rotation of words.

# <span id="page-8-1"></span>**6 History**

**v0.2 (09/2023):** Deal with \luaescapestring for list with \wordcloud. Typos in doc.

**v0.1 (08/2023):** First publication.

# **References**

- <span id="page-9-6"></span>[1] David Carlisle and The ET<sub>F</sub>X Project Team. The graphicx package. En*hanced support for graphics.* Version 1.2d. Nov. 12, 2021. URL: [https://](https://ctan.org/pkg/graphicx) [ctan.org/pkg/graphicx](https://ctan.org/pkg/graphicx).
- <span id="page-9-4"></span>[2] Hans Hagen et al. *The* luamplib *package. Use LuaTeX's built-in MetaPost interpreter*. Version 2.23.0. Jan. 12, 2022. url: [https://ctan.org/pkg/](https://ctan.org/pkg/luamplib) [luamplib](https://ctan.org/pkg/luamplib).
- <span id="page-9-5"></span>[3] Uwe Kern and The ET<sub>E</sub>X Project Team. The xcolor package. Driver-independent *color extensions for ET<sub>F</sub>X and pdfLaTeX*. Version 2.14. June 12, 2022. URL: <https://ctan.org/pkg/xcolor>.
- <span id="page-9-2"></span>[4] Jens-Uwe Morawski. The latexMP package. Interface for LTFX-based type*setting in MetaPost*. Version 1.2.1. June 21, 2020. url: [https://ctan.org/](https://ctan.org/pkg/latexmp) [pkg/latexmp](https://ctan.org/pkg/latexmp).
- <span id="page-9-3"></span>[5] Manuel Pégourié-Gonnard. *The* lualatex-doc *package. A guide to use of LATEX with LuaTeX*. June 24, 2016. url: [https : / / ctan . org / pkg /](https://ctan.org/pkg/lualatex-doc) [lualatex-doc](https://ctan.org/pkg/lualatex-doc).
- <span id="page-9-0"></span>[6] The MetaPost Team and John Hobby. *The* metapost *package. A development of Metafont for creating graphics*. Aug. 26, 2021. url: [https://ctan.](https://ctan.org/pkg/metapost) [org/pkg/metapost](https://ctan.org/pkg/metapost).
- <span id="page-9-1"></span>[7] Toby Thurston. *The* metapost-colorbrewer *package. An implementation of the colorbrewer2.org colours for MetaPost*. Sept. 25, 2018. url: <https://ctan.org/pkg/metapost-colorbrewer>.

# **Command Index**

\wordcloud, [6](#page-5-4) \wordcloudFile, [7](#page-6-3) \wordcloudIgnoreWords, [8](#page-7-4)

draw\_wordcloud, [4](#page-3-3)

set\_box\_margin, [6](#page-5-4) set\_wordcloud\_scale, [6](#page-5-4)

wordcloud\_colors, [6](#page-5-4) wordcloud\_colors\_number, [6](#page-5-4) wordcloud\_use\_color, [5](#page-4-2)